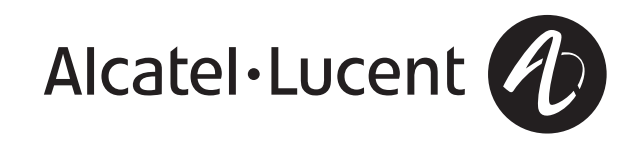

# IP Touch 610 WLAN Handset IP Touch 310 WLAN Handset OmniPCX Office Communication Server Alcatel-Lucent

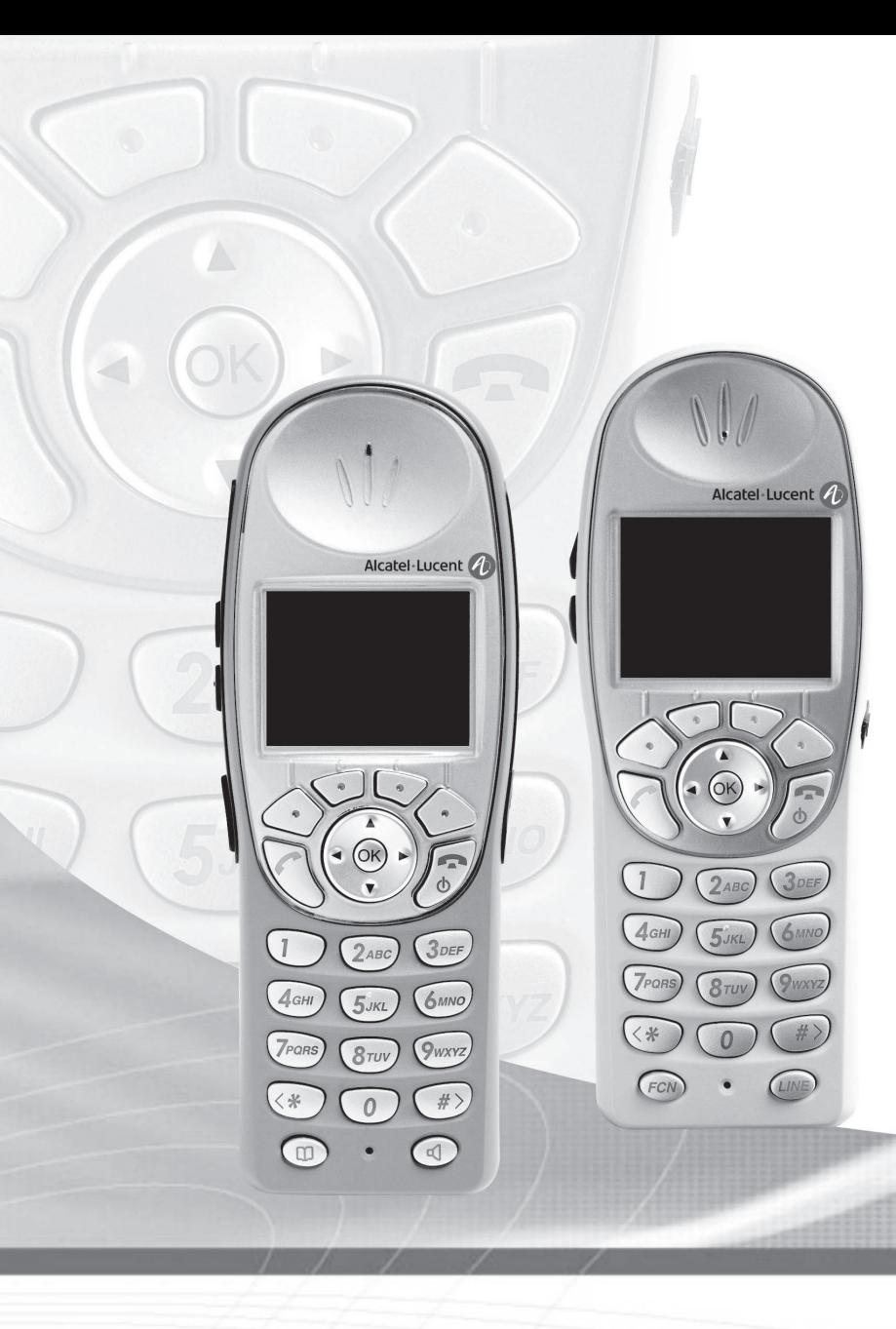

# *Bedienungsanleitung*

### Einleitung

Dass Sie ein Telefon der Serie Mobile IPTouch gewählt haben, beweist Ihr Vertrauen zu Alcatel-Lucent. Vielen Dank. Die neue Ergonomie Ihres Apparats bringt Ihnen viele Vorteile.

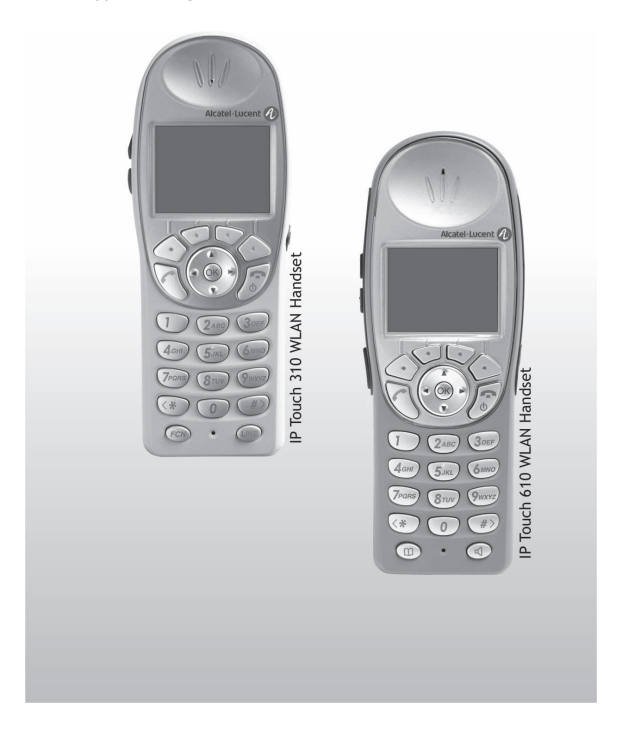

### Wie verwenden Sie diese Anleitung

- $\mathcal{O}$ Abheben.
- $\sqrt{2}$ Auflegen.
- Alphanumerische Tastatur.  $\frac{\partial e}{\partial \mathcal{C}}$

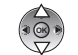

Navigationstasten nach oben-unten: ermöglicht die Navigation in Menüs oder bei der Eingabe von Zeichen in einem Textfeld.

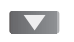

Bedeutet, dass die Funktion programmiert werden muss. Wenden Sie sich erforderlichenfalls an den Einrichter.

Diesen Symbolen können kleine Icons oder Text hinzugefügt werden..

# *Inhaltsverzeichnis*

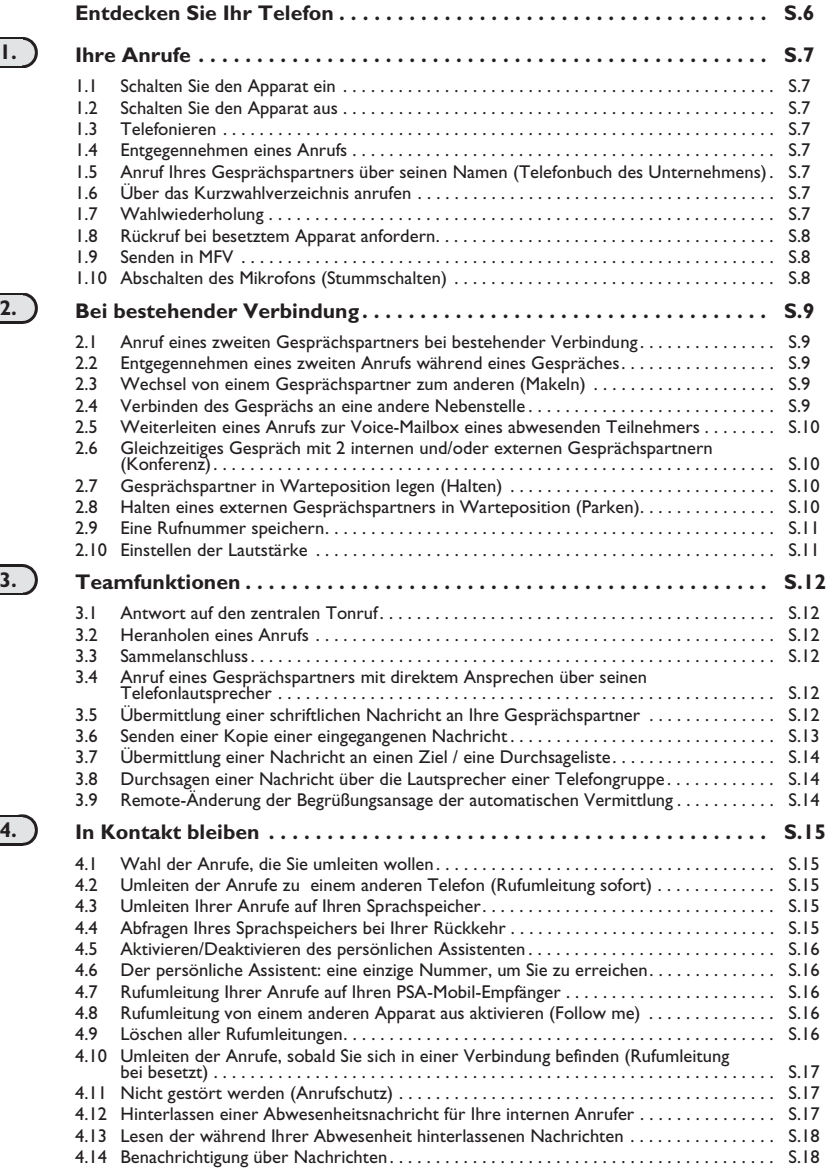

![](_page_4_Picture_358.jpeg)

# *Entdecken Sie Ihr Telefon*

![](_page_5_Figure_1.jpeg)

# <span id="page-6-5"></span><span id="page-6-4"></span>1 *Ihre Anrufe*

<span id="page-6-6"></span><span id="page-6-3"></span><span id="page-6-2"></span><span id="page-6-1"></span><span id="page-6-0"></span>![](_page_6_Picture_274.jpeg)

# *Ihre Anrufe*

<span id="page-7-2"></span><span id="page-7-1"></span><span id="page-7-0"></span>![](_page_7_Figure_1.jpeg)

# <span id="page-8-3"></span><span id="page-8-2"></span>2 *Bei bestehender Verbindung*

<span id="page-8-1"></span><span id="page-8-0"></span>![](_page_8_Figure_1.jpeg)

<span id="page-9-3"></span><span id="page-9-2"></span><span id="page-9-1"></span><span id="page-9-0"></span>![](_page_9_Picture_1.jpeg)

<span id="page-10-0"></span>![](_page_10_Figure_1.jpeg)

<span id="page-10-1"></span>Bei bestehender Verbindung

![](_page_10_Picture_3.jpeg)

Einstellen der Lautstärke

# <span id="page-11-4"></span><span id="page-11-3"></span>*Teamfunktionen*

3

<span id="page-11-2"></span><span id="page-11-1"></span><span id="page-11-0"></span>![](_page_11_Figure_1.jpeg)

# *Teamfunktionen*

![](_page_12_Figure_1.jpeg)

#### **• Folgende 27 Nachrichten sind möglich:**

![](_page_12_Picture_408.jpeg)

#### <span id="page-12-0"></span>3.6 Senden einer Kopie einer eingegangenen Nachricht

![](_page_12_Figure_5.jpeg)

# <span id="page-13-2"></span><span id="page-13-1"></span>*Teamfunktionen*

<span id="page-13-0"></span>![](_page_13_Figure_1.jpeg)

<span id="page-14-1"></span><span id="page-14-0"></span>![](_page_14_Figure_1.jpeg)

<span id="page-14-3"></span><span id="page-14-2"></span>akzeptiert ist

Nachricht

Ok<br>

**6** abc 3 def ik<sub>y</sub> C<sub>into</sub>

<span id="page-15-4"></span><span id="page-15-3"></span><span id="page-15-2"></span><span id="page-15-1"></span><span id="page-15-0"></span>![](_page_15_Figure_1.jpeg)

<span id="page-16-2"></span><span id="page-16-1"></span><span id="page-16-0"></span>![](_page_16_Figure_1.jpeg)

Ok o **Sprache der Nachricht Sprache der Nachricht** ändern Auswählen der zu sendenden Nachricht **OK** ZuNachricht Ok <sup>2</sup> def Ok<br> ab <sup>c</sup> 3mno 6jkl **5 X** Nr. der zu sendenden Nachricht eingeben (01 bis 27) **• Sprache der Nachricht ändern: OK** Sprache Ok Sprache der Nachricht ändern **• Persönliche Nachricht: OK** Erstellen Ok Ok Persönliche Nachricht die Nachricht erstellen\* abschicken \* Persönliche Nachricht erstellen: abc 3 def Texteingabe: die Tasten der Zifferntastatur sind mit Buchstaben belegt,  $2^{3}$  6 die Sie durch mehrmaliges Drücken anzeigen können ik<sub>l</sub> G<sup>roce</sup>  $\overline{\bullet}$ Platzierung des Cursors im Eingabefeld  $rac{c}{\sqrt{2}}$ Löschen des zuletzt eingegebenen Zeichens Eine Ziffer eingeben (0 bis 9): Die Ziffer ist verfügbar, nachdem def 3sämtliche Zeichen der gedrückten Taste im Display durchlaufen mno6wurden.. 5 V

#### **• Folgende 27 Nachrichten sind möglich:**

![](_page_17_Picture_335.jpeg)

### <span id="page-17-0"></span>4.13 Lesen der während Ihrer Abwesenheit hinterlassenen Nachrichten

Die LED Ihres Telefons zeigt an, dass Nachrichten vorliegen.

![](_page_17_Figure_5.jpeg)

![](_page_17_Figure_6.jpeg)

<span id="page-17-1"></span>**• Eingabe der Nummer des Apparats, auf dem Sie die Benachrichtigung erhalten möchten:**

![](_page_17_Picture_8.jpeg)

![](_page_17_Picture_9.jpeg)

Bestätigen

**• Zeitintervall ändern:** Sie können das Zeitintervall ändern, in der die Benachrichtigung aktiv ist.

![](_page_17_Picture_13.jpeg)

![](_page_17_Picture_14.jpeg)

![](_page_17_Picture_15.jpeg)

 $\overline{\mathsf{Ok}}$ 

Zeiten ändern Bestätigen 6

**57 N** 3ab <sup>c</sup> def jkl mno

die Nummer eingeben

6**57 V** 3ab <sup>c</sup> def jkl mno

## 5

# *Individuelle Telefoneinstellungen*

<span id="page-18-1"></span><span id="page-18-0"></span>![](_page_18_Figure_2.jpeg)

#### <span id="page-18-2"></span>5.3 Ändern Ihres persönlichen Paßworts

Das Paßwort wird zum Zugang zu Ihrem Sprachspeicher und zur Sperrung Ihres Telefons verwendet.

<span id="page-18-3"></span>![](_page_18_Figure_5.jpeg)

# <span id="page-19-2"></span><span id="page-19-1"></span><span id="page-19-0"></span>*Individuelle Telefoneinstellungen*

![](_page_19_Figure_1.jpeg)

# <span id="page-20-2"></span><span id="page-20-1"></span>*Individuelle Telefoneinstellungen*

<span id="page-20-0"></span>![](_page_20_Figure_1.jpeg)

<span id="page-21-0"></span>![](_page_21_Figure_1.jpeg)

![](_page_21_Picture_2.jpeg)

### <span id="page-21-1"></span>5.12 Aktivieren/Deaktivieren der Alarmtöne

Alarmtöne machen den Benutzer auf eine Fehlfunktion aufmerksam (außer Reichweite, System aktiviert oder angehalten usw.). So deaktivieren Sie diese Töne:

![](_page_21_Figure_5.jpeg)

# 6 *Akkus und Ladegeräte*

#### <span id="page-22-0"></span>6.1 Akkus

#### **Sicherheitshinweise**

Achten Sie darauf, die Kontakte am Akkupack nicht mit Metallgegenständen, wie z. B. Münzen, Schlüssel oder Büroklammern, kurzzuschließen. Ein Kurzschluss der Kontakte kann dauerhaften Schaden hervorrufen. Das Akkupack des MIPT muss regelmäßig aufgeladen werden.

#### **Betriebsdauer**

Für Ihren Apparat werden verschiedene Akkumodelle mit jeweils anderen Kapazitäten angeboten.

![](_page_22_Picture_171.jpeg)

#### Ladezustand des Akkus.

Bei bestehender Verbindung: Das MIPT informiert Sie durch die Anzeige des Batteriesymbols, wenn der Ladezustand des Akkupacks niedrig ist. Mit einem akustischen Ton wird angegeben, dass Ihnen noch zwei Minuten Gesprächszeit zur Verfügung stehen.

Nicht im Gespräch: Das Batteriesymbol wird angezeigt, wenn der Ladezustand des Akkupacks niedrig ist. Die Meldung 'Niedriger Akkustand' und ein lauter Signalton weisen auf einen äußerst niedrigen Ladezustand hin. Dies geschieht, wenn sich der Benutzer nicht in einem Gespräch befindet. Das schnurlose Telefon funktioniert erst wieder, wenn das Akkupack geladen ist.

![](_page_22_Picture_172.jpeg)

Herausnehmen und Einsetzen des Akkus bei IP Touch 310 WLAN-Modellen

Drücken Sie auf die Akkuverriegelung auf der Rückseite des schnurlosen Telefons. Der Akku kann jetzt herausgenommen werden. Führen Sie zum Einlegen des Akkus seinen Zapfen in den unteren Teil des Faches ein. Drücken Sie auf das obere Ende des Akkus, damit er in der richtigen Position einrastet. Das Einlegen des Akkus in das Telefon sollte keinen Kraftaufwand erfordern.

#### <span id="page-22-1"></span>6.2 Ladegerät für den Schreibtisch

![](_page_22_Picture_14.jpeg)

Während der Ladephase können Sie Ihr Telefon wie gewohnt nutzen, um Anrufe zu tätigen oder entgegenzunehmen.

Sicherheitshinweise

Das Tischladegerät kann zum Laden der Modelle IP Touch 310 oder 610 WLAN genutzt werden. Das vollständige Aufladen dauert abhängig vom Akkumodell 2, 3 oder 4 Stunden.

Legen Sie keine anderen Gegenstände als das MIPT in das Ladegerät. Andernfalls können die Kontakte beschädigt werden. Verbogene Kontakte verhindern möglicherweise, dass das MIPT geladen wird.

Ladeanzeige

Ist das MIPT ausgeschaltet, wird nur Laden angezeigt. Während des Ladezyklus werden animierte Punkte angezeigt. Es ist normal, dass das Akkupack beim Laden warm wird.

**Laden abgeschlossen** Wenn das MIPT voll aufgeladen ist, wird Laden abgeschlossen angezeigt.

#### <span id="page-23-0"></span>6.3 Dual-Tischladestationen

Die Dual-Tischladestation ist ein Ladegerät für den Schreibtisch mit zwei Steckplätzen. Die Dual-Tischladestationen dienen zum Laden des MIPT und eines Ersatz-Akkupacks.

Platzieren Sie den Handapparat mit der Oberseite nach vorne in den vorderen Steckplatz der Dual-Tischladestation. Platzieren Sie einen Ersatz-Akkupack im hinteren Steckplatz mit den Ladekontakten nach unten. Der vordere Steckplatz hat Priorität beim Laden. Das Akkupack im hinteren Steckplatz beginnt zu laden, wenn der Handapparat vollständig aufgeladen ist oder der vordere Steckplatz leer ist.

![](_page_23_Picture_4.jpeg)

#### **Anzeigelampe**

Eine ständig leuchtende LED-Anzeige weist auf die Ladephase des Ersatzakkus hin Eine blinkende LED weist auf eine Fehlfunktion beim Laden des Ersatzakkus hin (setzen Sie den Ersatzakku erneut ein, oder tauschen Sie ihn aus) Wenn die LED nicht mehr leuchtet, weist dies darauf hin, dass der Ersatzakku aufgeladen, das Fach leer oder das Ladegerät nicht an die Stromversorgung angeschlossen ist.

#### Laden abgeschlossen Wenn das MIPT voll aufgeladen ist, wird 'Laden abgeschlossen' angezeigt.

#### <span id="page-23-1"></span>6.4 Das Arbeitsgruppenladegerät - nur bei IP Touch 610 WLAN

Das Arbeitsgruppenladegerät dient zum Laden von vier Akkupacks gleichzeitig. Ladegeräte arbeiten bei 10° bis 30° C. Sie dürfen Frost oder direktem Sonnenlicht nicht ausgesetzt werden.

Das Arbeitsgruppenladegerät wird mit dem Netzteil geliefert, das für den Standort erforderlich ist. Stellen Sie das Ladegerät auf eine ebene, horizontale Fläche. Verbinden Sie die Stromversorgung mit dem Ladegerät und einer Steckdose.

![](_page_23_Picture_11.jpeg)

Verwenden des Arbeitsgruppenladegeräts

Legen Sie das Akkupack in einen der vier Ladeschächte, sodass die Akkupackkontakte die Ladeschachtkontakte berühren. Die LED am Ladeschacht leuchtet auf, um anzuzeigen, dass geladen wird. Nachdem der Ladevorgang abgeschlossen ist, erlischt die LED. Nehmen Sie das Akkupack aus dem Ladeschacht

Blinkende LED

Wenn die LED blinkt, sobald das Akkupack eingelegt ist, sitzt dieses möglicherweise nicht richtig. Entnehmen Sie es, und setzen Sie es erneut ein. Wenn die LED weiterhin blinkt oder während des Ladevorgangs anfängt zu blinken, weist dies auf ein defektes Akkupack hin. Brechen Sie den Ladevorgang ab. Entsorgen Sie das Akkupack ordnungsgemäß. Versuchen Sie nicht, es im MIPT zu verwenden. Versuchen Sie nicht, ein defektes Akkupack zu öffnen oder zu reparieren. Wenden Sie sich an Ihren Servicevertreter. Wenn die LED ständig leuchtet, weist dies auf ein defektes Ladegerät hin. Wenden Sie sich an Ihren Administrator.

#### <span id="page-23-2"></span>6.5 Reinigen des Ladegeräts

Reinigen Sie das Ladegerät, indem Sie es mit einem sauberen, mit Wasser befeuchteten Stofftuch oder Papierhandtuch abreiben. Sie können auch ein mildes Reinigungsmittel verwenden. Entfernen Sie aber unbedingt sämtliche Reinigungsmittelreste mit einem sauberen, mit Wasser befeuchteten Stofftuch. TAUCHEN SIE DAS LADEGERÄT NICHT IN WASSER ODER ANDERE FLÜSSIGKEITEN EIN. SCHÜTTEN SIE KEINE FLÜSSIGKEITEN IN DEN STECKPLATZ. Die Kontakte des Akkupacks am MIPT können mit Isopropylalkohol gereinigt werden. Verwenden Sie dazu ein Wattestäbchen, Stofftuch oder Papierhandtuch. Drücken oder ziehen Sie niemals die offenen Akkupackkontakte..

#### **• Wichtige Informationen**

- **•** Verwenden Sie niemals andere als MIPT-Ladegeräte, da das Akkupack dadurch beschädigt werden kann.
- **•** Verwenden Sie nur das Original-Einstecknetzteil der Ladegeräte..
- **•** Tauchen Sie niemals das Akkupack in Wasser, und werfen Sie es nicht ins Feuer.
- **•** Werfen Sie das Akkupack nicht in den Hausmüll. Bringen Sie gebrauchte Akkupacks zu einer Recycling-Sammelstelle, oder senden Sie sie an Ihren Lieferanten oder die Serviceagentur zurück.
- **•** Ersatzakkupacks erhalten Sie bei Ihrem Lieferanten oder Ihrer Serviceagentur.

# 7 *Push to Talk (IP Touch 610 WLAN)*

Other Mit der Walkie-Talkie-Funktion kann das IP Touch 610 WLAN zusätzlich zum Betrieb als Standardtelefon in einem Push-to-Talk (PTT)-Gruppen-Broadcastmodus arbeiten.

Das IP Touch 610 WLAN unterstützt 8 Multicast-Kanäle. Der aktuelle Kanal wird im Telefonspeicher gespeichert. Ein PTT-Anruf wird durch Drücken der Taste 'Sprechen' auf der rechten Seite des Handapparats eingeleitet. Alle IP Touch 610 WLAN, die diesen Kanal überwachen und deren PTT-Funktion in den Benutzereinstellungen aktiviert ist, können die Übertragung über Gruppenhören verfolge.

Der PTT-Dialog wird unterbrochen, wenn Sie einen TK-Anlagenanruf annehmen. Nach Beendigung des TK-Anlagenanrufs wird der PTT-Dialog fortgesetzt, sofern ein aktives Gespräch stattfindet.

Die 'Push-to-Talk-Funktion', die durch den Administrator aktiviert wird, kann über das lokale Menü des Apparats durch den Benutzer konfiguriert werden (OK-Taste, 'Push-to-Talk-Funktion').

### <span id="page-24-0"></span>7.1 Anruf durchführen

Der Gesprächszeitraum. Der bidirektionale Funk basiert auf dem Konzept einer Push-to-Talk-Sitzung (PTT) oder einem Gesprächszeitraum. Der Gesprächszeitraum beginnt mit der ersten Übertragung und endet, wenn über den Kanal 10 Sekunden kein Verkehr stattfand. Es ist in dieser Zeit nicht möglich, die Tastatur für eine andere Funktion zu verwenden. Sie können allerdings einen TK-Anlagenanruf tätigen.

![](_page_24_Figure_7.jpeg)

### <span id="page-24-1"></span>7.2 Anpassen der Tonsignallautstärke

![](_page_24_Picture_9.jpeg)

Lautstärke

#### <span id="page-24-2"></span>7.3 Abonnieren von Kanälen

Wenn die Kanäle abonniert sind, werden sie automatisch in der Liste der Standardkanäle angezeigt.

![](_page_24_Figure_13.jpeg)

Wechseln Sie zu dem Kanal, und wählen Sie ihn aus

#### <span id="page-24-3"></span>7.4 Tätigen eines Anrufs auf einem anderen Kanal

**OK OK**

Möglicherweise müssen Sie einen Anruf auf einem anderen als dem standardmäßig definierten Kanal tätigen. Sie müssen neue Kanäle zunächst abonnieren.

![](_page_24_Picture_17.jpeg)

Drücken Sie die Taste 'Sprechen', und lassen Sie sie wieder los ( 2 Mal) Wählen Sie den Kanal mithilfe des Navigators oder der Lautstärkeregler

Anruf durchführen (Bei heruntergedrückter Taste 'Sprechen')

#### <span id="page-24-4"></span>7.5 Entgegennehmen eines Anrufs

Beim Empfang einer PTT-Übertragung gibt das Telefon das Empfangsignal wieder und wechselt in den Empfangsmodus. In diesem Modus empfängt das Telefon sämtliche Gespräche auf dem ausgewählten Kanal. Im Empfangsmodus ignoriert das Telefon die Taste 'Sprechen'. Das Display zeigt den gerade aktiven Kanal, die Anrufer-ID des momentan Sprechenden und einen Hinweis an, dass das Telefon eine Broadcast-Übertragung empfängt. Während eines Gesprächs über die TK-Anlage kann das IP Touch 610 WLAN keine PTT-Übertragung empfangen. Am Ende einer Übertragung wechselt das Telefon in den Wartemodus. Es überwacht dann den Kanal bis zu 10 Sekunden und zeigt auf dem Display den Wartezustand an. Wenn innerhalb von 10 Sekunden keine andere Übertragung erfolgt, gibt das Telefon den Ton 'Übertragung beendet'" wieder und kehrt in den Ruhezustand zurück.

### <span id="page-25-0"></span>7.6 Auswählen eines Kanals

Weitere Informationen zum Hinzufügen von Kanälen in die Standardkanalliste finden Sie in der Beschreibung der Funktion für das Abonnieren von Kanälen.

![](_page_25_Picture_3.jpeg)

### <span id="page-25-2"></span><span id="page-25-1"></span>7.8 Ändern der PTT-Lautstärke

Verwenden Sie die Tasten Nach oben und Nach unten, um die PTT-Lautstärke zu erhöhen bzw. zu verringern.

# *Konformitätserklärung*

- **F** Bedienungsanleitung für Ihr DECT-Handset
- **•** Um das Risiko von Störungen zu minimieren, sollten Schrittmacherpatienten das schnurlose Telefon nicht in der Nähe des Herzschrittmachers tragen.
- **•** Im Hörer können magnetische Teile enthalten sein.
- **•** Beim Betrieb eines schnurlosen Telefons kann bei Personen mit Hörgerät ein leichtes Geräusch zu hören sein. Es wird empfohlen, dass diese Personen ein Headset verwenden, das mit Hörgeräten kompatibel ist.
- **•** Dieses Gerät erfüllt Teil 15 der FCC-Vorschriften. Der Betrieb unterliegt den beiden folgenden Bedingungen: (1) Dieses Gerät darf keine schädlichen Störungen verursachen und (2) das Gerät muss unempfindlich gegen äußere Störungen sein, insbesondere gegen Störungen, die Fehlfunktionen verursachen könnten.
- **•** EU-Länder: Wir, Alcatel-Lucent Enterprise, erklären, dass das Produkt Alcatel-Lucent IP Touch 310 bzw. 610 WLAN den grundlegenden Anforderungen der Richtlinie 1999/5/EU des Europäischen Parlaments und Rates entspricht. Eine Kopie des Originals dieser Erklärung können Sie bei Ihrem Lieferanten anfordern.
- **•** Dieser Apparat verwendet ein Funkfrequenzspektrum, dessen Nutzung nicht in sämtlichen Ländern vereinheitlicht ist.
- **•** Es wird empfohlen, das Gerät vor dem Einsatz in der Nähe von lebenserhaltenden Systemen der EU nach Standardverfahren auf Unbedenklichkeit zu testen.

### **Konformitätserklärung**

- **•** Jede Änderung am Gerät ohne ausdrückliche Zustimmung durch Alcatel-Lucent kann dazu führen, dass die dem Benutzer des Geräts erteilte Nutzungserlaubnis verfällt.
- **•** DIESES TELEFONMODELL ERFÜLLT DIE GESETZLICHEN ANFORDERUNGEN IN BEZUG AUF DIE EMISSION VON FUNKWELLEN. Dieses schnurlose portable Telefon sendet und empfängt Funkwellen geringer Energie. Es wurde so konzipiert und hergestellt, dass die FCC (Federal Communications Commission)-Grenzwerte der USA im Bezug auf die abgestrahlte Funkfrequenzenergie nicht überschritten werden. Der Belastungsnorm für schnurlose Mobiltelefone verwendet als Maßeinheit die Specific Absorption Rate (SAR). Weitere Informationen über SAR finden Sie im Benutzerhandbuch des schnurlosen Telefons und des Ladegeräts für den Schreibtisch. SAR-Kontrollen werden mithilfe von Standardfunktionspositionen durchgeführt, die von der FCC festgelegt werden. Das Telefon wird mit der höchsten zertifizierten

Übertragungsleistung in allen untersuchten Frequenzbändern getestet. Die Norm sieht eine erhebliche Sicherheitsspanne vor, um einen zusätzlichen Schutz für die Öffentlichkeit zu bieten und eventuelle Schwankungen bei der Messung zu berücksichtigen. Die FCC hat diesem Telefonmodell das Zertifikat "Equipment Authorization" verliehen. Dieses Dokument enthält sämtliche ermittelten SAR-Werte. Alle sind konform mit den FCC-Anweisungen in Bezug auf Funkfrequenzabstrahlung. SAR-Informationen über dieses Telefonmodell sind bei der FCC erhältlich. Sie finden sie im Abschnitt "Display Grant" von http://www.fcc.gov/oet/fccid, indem Sie nach FCC-ID "OLIPT300" (für schnurlose IP Touch 310 WLAN-Telefonen) bzw. FCC-ID "OL3IPT600" (für schnurlose IP Touch 610 WLAN-Telefone) suchen.

- **•** Zur Verwendung mit den schnurlosen MIPT-Telefonen sind ausschließlich von Alcatel-Lucent oder Alcatel-Lucent-Händlern gelieferte Headsets zulässig.
- **•** SAR DAS (IP Touch 310 WLAN) < 1,6 W/kG.
- **•** SAR DAS (IP Touch 610 WLAN) < 1,6 W/kG.
- **•** Die in diesem Dokument präsentierten Symbole und Beschriftungen sind vertraglich nicht bindend und können ohne vorherige Warnung geändert werden
- **•** Die auf Ihrem Telefon angezeigten Symbole und Beschriftungen sind abhängig von dem System, an dem das Gerät angeschlossen ist. Daher können sie sich von den in diesem Dokument beschriebenen unterscheiden..

Auf schriftliche Anfrage an folgende Adresse können Sie eine Kopie des Originals dieser Konformitätserklärung erhalten:

Alcatel-Lucent Enterprise - Technical Services - Approvals Manager 1, route du Dr. Albert Schweitzer - F 67408 Illkirch Cedex - France

### **Informationen zum Umweltschutz**

![](_page_26_Picture_21.jpeg)

Dieses Symbol gibt an, dass das Produkt am Ende des Produktlebenszyklus in den Mitgliedsländern der EU sowie in Norwegen und der Schweiz einer speziellen Sammelstelle zugeführt werden muss. Mit der richtigen Entsorgung dieses Produktes tragen Sie zum Erhalt der natürlichen Ressourcen bei und verhindern, dass durch einen unsachgemäßen Umgang mit Abfall die Umwelt

und die menschliche Gesundheit gefährdet werden. Weitere Informationen über die die Wiederverwertung dieses Produktes erhalten Sie bei dem Lieferanten, bei dem Sie es erworben haben.

Alcatel, Lucent, Alcatel-Lucent und das Alcatel-Lucent Logo sind Marken von Alcatel-Lucent. Alle übrigen Marken sind das Eigentum der jeweiligen Eigentümer.

Änderungen der hier enthaltenen Informationen ohne Ankündigung vorbehalten. Alcatel-Lucent übernimmt keine Verantwortung für etwaige hierin enthaltene Fehler. Copyright © 2007 Alcatel-Lucent. Alle Rechte vorbehalten.

MU90800DEAB-O600ed01